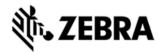

# MC92 WM 6.5 PREMIUM - BSP V00.55.11 - HOTFIX CFE V01.01.00 PACKAGE RELEASE NOTES

### INTRODUCTION

HotFix CFE (Cumulative Fixes from Engineering) Package contains multiple SPR Hotfixes into a single package. The HotFix CFE Package helps the end users to keep up to date with all the SPR hotfixes for given product software release / revision. HotFix CFE packages are validated only by engineering validation team and the package follows Zebra Technologies HotFix Package Policy.

HotFix Support Policy

### DESCRIPTION

CFE package CFE\_MC92\_WM\_WW\_005511\_EN\_v010100\_e\_WB.cab/CFE\_MC92\_WM\_WW\_005511\_EN\_v010100\_e\_NB.cab file includes the following HotFixes:

| SPR<br>NO | Synopsis                                                                                                    |
|-----------|----------------------------------------------------------------------------------------------------|
|           | When device is removed from four slot Cradle and then again inserted into four slot Cradle, the Ethernet connection doesn't re-establish. Warm boot is needed to establish the ethernet connection. |

### PACKAGE DETAILS

CFE\_MC92\_WM\_WW\_005511\_EN\_v010100\_e\_WB.cab (CFE package with auto Warm boot)

CFE\_MC92\_WM\_WW\_005511\_EN\_v010100\_e\_NB.cab (CFE package without aut o Warm boot)

# **DEVICE COMPATIBILITY**

This HotFix CFE Package software release has been approved for use with the following Zebra devices.

| Device         | Operating System | BSP Version |
|----------------|------------------|-------------|
| MC92N0 Premium | WEH 6.5          | v00.55.11   |
|                |                  |             |

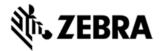

### INSTALLATION REQUIREMENTS

The HotFix CFE cab can be deployed to the Mobile device through any one of the b elow mentioned methods. For installing the cab, the users should have at least one of the below mentioned tools.

- Windows Mobile Device Center (For Windows Desktops)
- SD Cards / Micro SD cards
- MDM Set up

## INSTALLATION INSTRUCTIONS

### For Normal installation of the PATCH:

- Windows Mobile Device Center Installation Instructions:
- 1.

Copy "CFE\_MC92\_WM\_WW\_005511\_EN\_v010100\_e\_WB.cab" file to the Application folder on the device.

- 2.
  Deploy the solution by tapping on the "CFE\_MC92\_WM\_WW\_005511\_EN\_v01010 0 e WB.cab" file.
- 3. After successful deployment of the "CFE\_MC92\_WM\_WW\_005511\_EN\_v010100\_ e WB.cab" file, device will do an automatic warm boot.
  - SD Cards / Micro SD cards Installation Instructions:
- 1. Copy "CFE MC92 WM WW 005511 EN v010100 e WB.cab" file to the SD card.
- 2.
  Deploy the solution by tapping on the "CFE\_MC92\_WM\_WW\_005511\_EN\_v01010 0 e WB.cab"
- After successful deployment of the "CFE\_MC92\_WM\_WW\_005511\_EN\_v010100\_e\_WB.cab" file, device will do an automatic warm boot.

### For MSP or REMOTE installation of the PATCH:

- 1. Set up MDM (MSP, Soti, Airwatch, etc..) to send "CFE\_MC92\_WM\_WW\_005511\_EN\_v010100\_e\_NB.cab" file to the application folder of the device
- 2. To deploy the solution, setup in MDM to install the cab file "CFE\_MC92\_WM\_WW\_ 005511\_EN\_v010100\_e\_NB.cab" file.

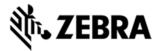

3. Changes will take effect after a manual reboot of the terminal or if MDM reboots de vice.

# **RELEASE DATE**

May, 2016